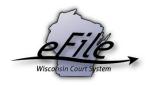

## Filings in need of payment

Filings submitted without payment go into a holding queue that is not typically viewed by the court staff who accept electronic filings. Additionally, filings made without payment are generally not accepted. Filers can take advantage of features on the eFiling site to make payments on submitted filings which have gone unpaid. These filings can be accessed through either the My cases or Ready to file links on the eFiling site. Follow the instructions below to address filings in need of payment.

## Filings in need of payment - Ready to file

- 1. To navigate to the **Filings in need of payment** section, select the **Ready to file** I located towards the top-right of your screen.
- 2. On the Ready to file screen, select the Filings in need of payment link.

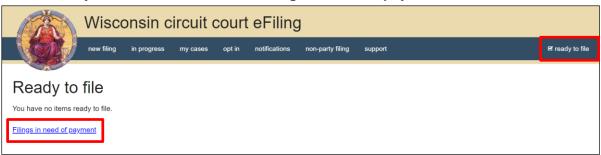

## Filings in need of payment - My cases

You can also access the **Filings in need of payment** section for opt-ins and new cases within the 48-hour timeframe by using the **Make a payment** link that will appear in the **Actions** column on your **My cases** page:

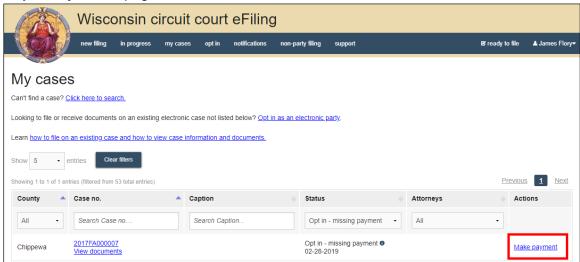

## Make payment with US Bank

Once you arrive at **Filings in need of payment**, you can proceed with paying for your filing as normal. Locate the filing you want to pay for and select the **Make payment with US Bank** button. From here, you will be redirected to US Bank's ePayment site.

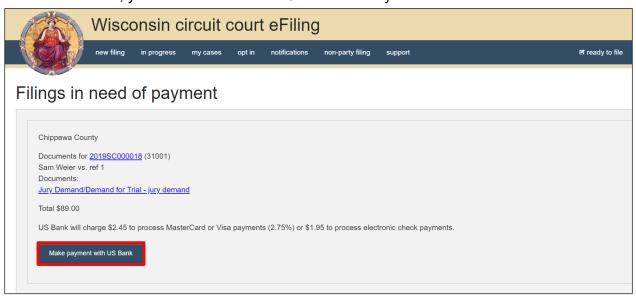